## **Использование тюнеров Tiger T55, T6Lan в качестве сервера для домашнего шаринга.**

Для раздачи прав просмотра с одной официальной карты, на несколько ресиверов, могут быть использованы модели тюнеров Tiger с картоприемником (CA) и сетевым портом Ethernet.

Для настроек сети.

Если в сети работает маршрутизатор, на тюнерах нужно оставить функцию DHCP включенной. Настройки IP-box – DHCP вкл.

Если сеть работает через switch, функцию DHCP в тюнере нужно будет выключить. Это след пункты меню – установка - настройка IP-box – функция DHCP вкл./выкл. зеленой кнопкой.

В настройках тюнера, который выполняет функцию сервера

1. Нужно активировать ЭМУ – F1 000

2.  $F1 - 111$ , затем выбрать сетевой режим шаринга Ethernet CSC

- 3. Вставить в тюнер активированную карточку.
- 4. В настройка IP-box нужно заполнить все поля IP-адрес, маска, шлюз и DNS1.

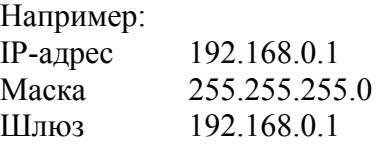

DNS 192.168.0.1

Примечание: По умолчанию в сетевых настройках ресивера назначен порт 2459 (UDP). Если в одной сети планируется использование нескольких ресиверов в качестве серверов G-share, в настройках IP-box необходимо назначить различные порты. Это можно сделать, нажав желтую кнопку в меню настроек IP-box.

В настройках остальных тюнеров, которые выступают в качестве клиента

1. Нужно активировать ЭМУ – F1 000

2.  $F1 - 111$ , затем выбрать сетевой режим шаринга Ethernet CSC

3. В настройка IP-box нужно заполнить поля IP-адрес, маска, шлюз и DNS1.

Например:

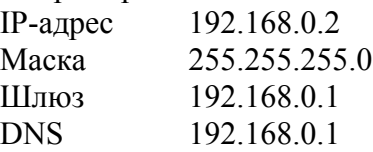

4. Через меню – установка – настройка сервера, нужно перейти к редактируемым пунктам меню: номера 10, 11 или 12. В настройках сервера указать IP-адрес сервера и порт, и назначить протокол G-Share.

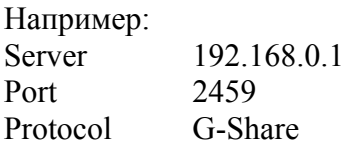

Приятного просмотра